附件 **5**

## 入库测试操作说明

本次测试通过网络考试的方式进行,先查看课程学习政采法规制度汇 编,再进行考试。具体操作说明如下:

## **1.查看课程**

系统已为参与此次测试的学员完成报名。在规定时间内学员也可通过 协会网站(http://www.hnzfcgxh.com/)点击培训考试平台再进入登录页面, 用户直接选择手机号验证码登录(也可点击找回密码,设置新密码,使用 账号密码登录),完善个人资料并上传证件照,然后查看个人中心-我的课 程进行学习。

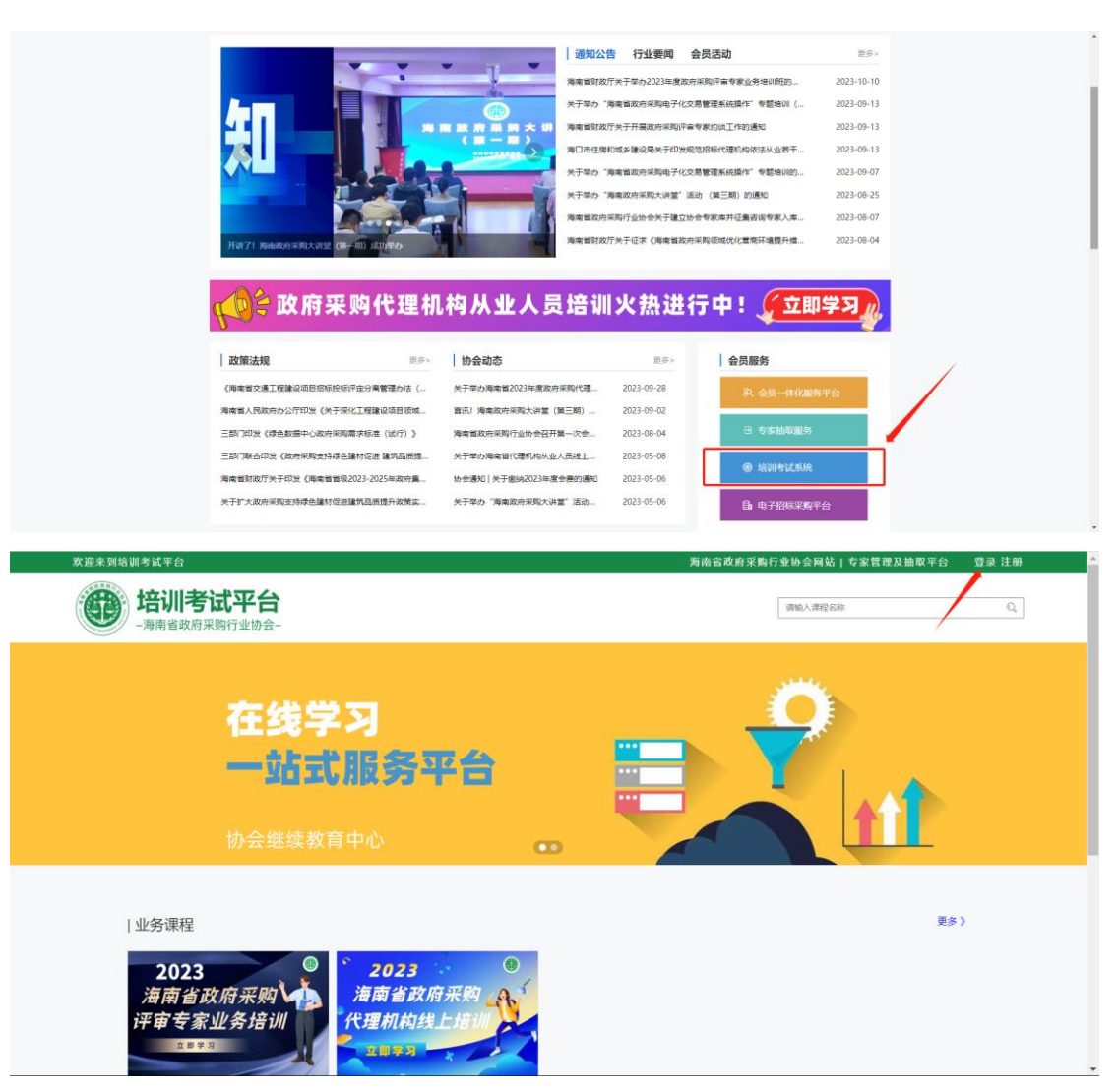

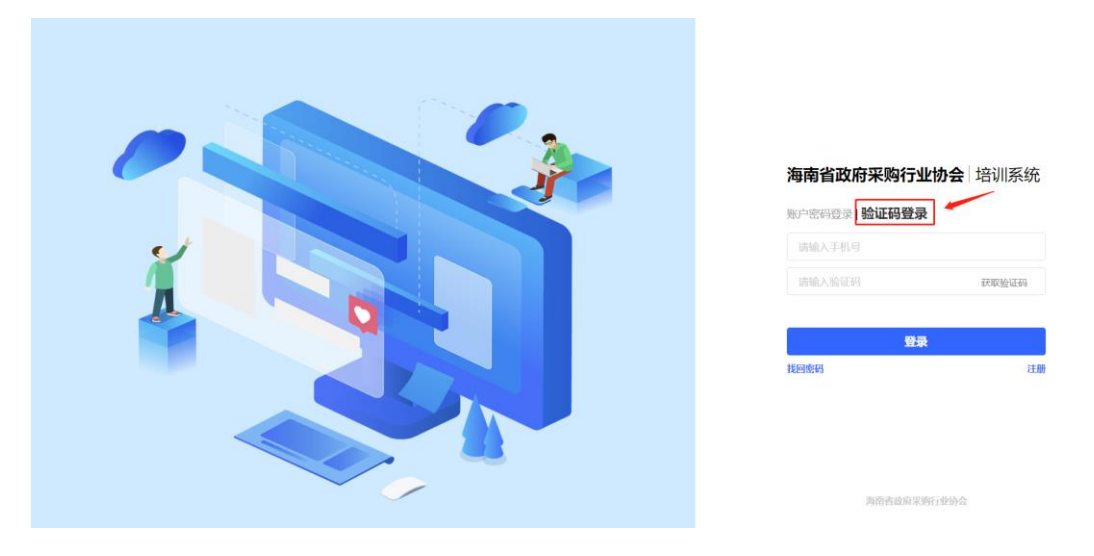

## **2.如何学习**

点击【我的课程】-【进入学习】,打开课程学习页面。点击课程章节 右侧显示学习内容。学习完成章节图标变成绿色√,就可进行考试。

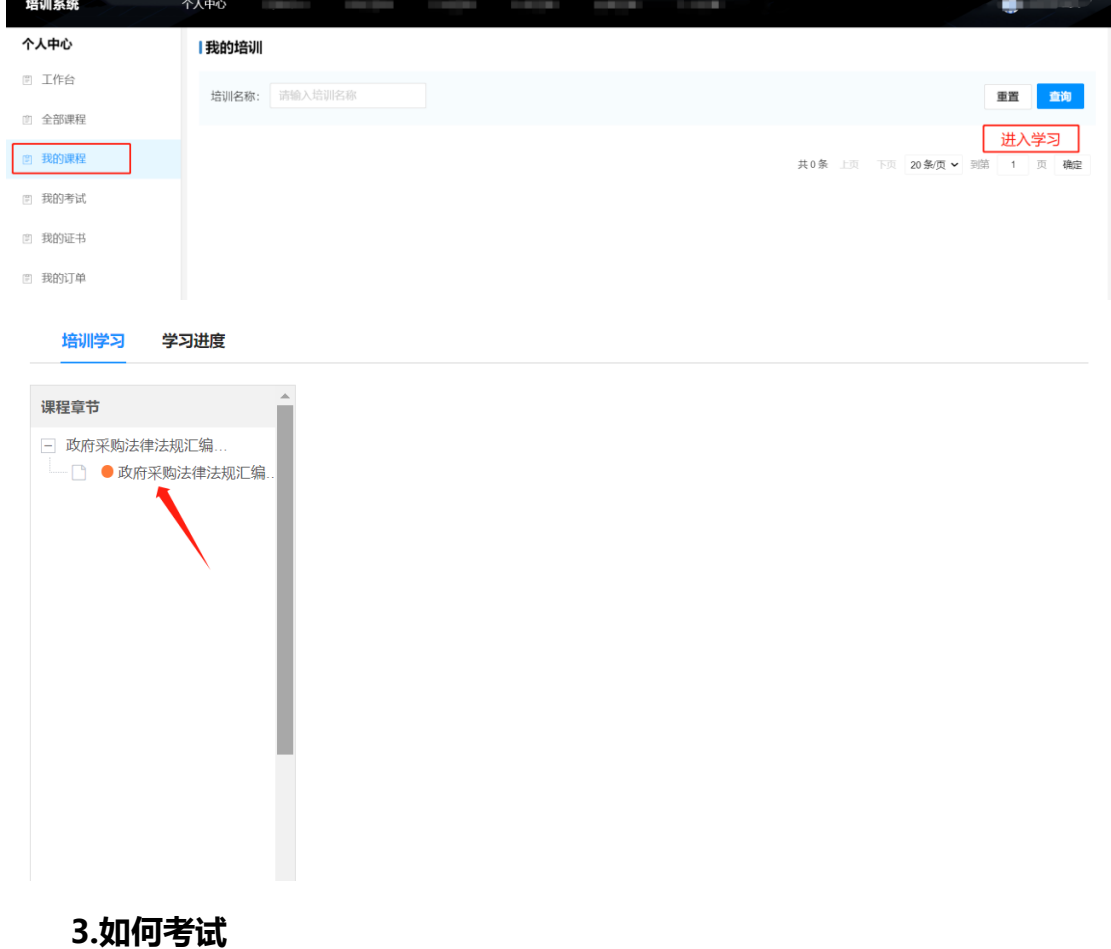

点击【我的考试】-【参与考试】,打开考试页面。点击开始考试则开 始倒计时,请在倒计时结束前完成作答,系统会自动计算得分。如果超过 及格线则提示"恭喜您通过考试,您的最高成绩为"。

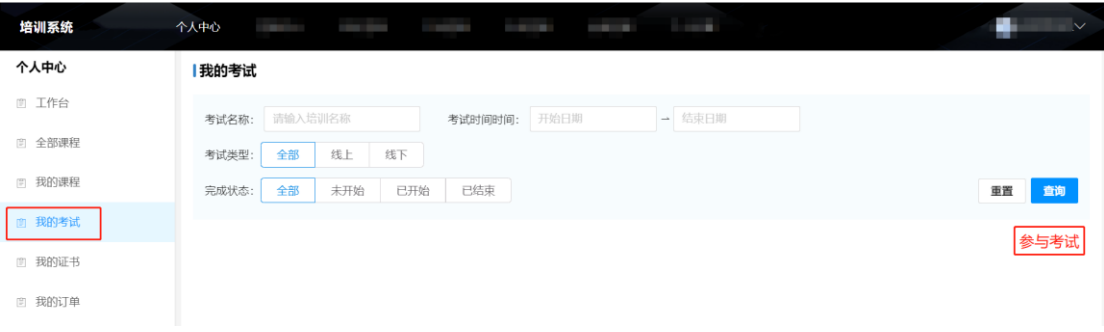

**▲**学 习 过 程 中 有 疑 问 也 可 电 话 咨 询 : 0898-66786893、 68546705